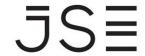

Johannesburg Stock Exchange

Tel: +27 11 520 7000 Fax:+27 11 520 8584

www.jse.co.za

### **SERVICE HOTLINE**

**REFERENCE NUMBER: 144/2020** 

12 June 2020

### **DIESEL PROJECT UPDATE**

On Monday, 23 March 2020, the JSE went live successfully with the proposed API changes that would allow for the JSE to list a new product, which is the physically-settled deliverable diesel contract.

As agreed with market participants, the JSE implemented a phased approach whereby all necessary infrastructure upgrade and API changes were completed during the first phase, and the official listing of the contract would take place during the second phase.

The Go-Live of phase two has yet to be communicated. The targeted date is early Quarter three.

The JSE has been conducting internal testing over the last two months, and are now in a position to list the contract on the UAT environment. The JSE will be loading expiries from 15 June 2020. Impacted API vendors are required to contact the CSC team to setup G-Pay accounts that will be used for UAT testing.

A high level business process document has been attached on this hotline, which details the end-to-end flow/user requirements for registering a G-Pay account.

# **Trading, Clearing and Real Time Market Data**

Clients who wish to conduct testing may use the current production version of Nutron(v3904). This version is available on the following link:

www.jse.co.za/downloads. IP Address:

Port number: 2210 Clients are reminded of the API changes that are applicable for the physical settled diesel contract which are as follows:

- Instrument Data
  - o Page 113, Section 9.3 Number 2
  - O Added New Fields:
    - Requires GPAY Account
    - Allow Negative premiums on Basis Trading

# Market(s) / Service(s):

**Commodity Derivatives Market** 

### **Environment(s):**

**External Test Environment** 

#### **Additional Information:**

If you have any queries about this announcement, please contact the Client Service Centre (CSC) on +27 11 520 7777 or e-mail customersupport@jse.co.za

## **Issued By:**

ITD - TRT Trading

# JS≣

- Create Client Message
  - o Page 81, Section 7.5.3 Number 102
  - Added New Field:
    - GPAY Account Number
    - GPAY Client Type
- Contract Dates
  - o Page 117, Section 9.4 Number 3
  - o Added New Field:
    - First Delivery Date
- Post-Delivery Run Deals
  - o Page 160, Section 9.56 Number 126
  - Added New Fields:
    - Physical Settlement Margin
    - Settlement Margin
- Client Data
  - o Page 128, Section 9.14 Number 12
  - o Added New Fields:
    - GPAY Account Number
    - GPAY Account Client Type
    - Date Settled
    - Final Settlement
    - Refund

# Non-Live Market Data

A sample file has been attached on this hotline with data records containing the new Physical Diesel contract (Instrument Code "DPHY")

Due to no changes to dissemination, data layouts and specifications document a testing environment will not be available, if any subscribers are interested in more test data, we can provide it on request.

The Non-Live Market data product specifications is available on this Link.

Below is the summarized end-to-end process flow detailing the GPay account creation till the deliveries run.

# 1. Create a G-Pay Client

- a. Create client on G-Pay Front end (Separate Manual for G-Pay Front end). This will be initiated by the Trading Member/Clearing Member on the G-Pay frontend.
- b. Create/Maintain client on the trading front end (Account details will come from G-Pay frontend.
- c. Validation synchronization will kick off to ensure the relevant fields do match with the reference data in the trading engine.
- d. The GPay Client Type should populate Vendor/ consumer if client exists on GPay if not the GPAY client type will be none
- e. Only Vendors are allowed to places bids and offers on spot.
- f. Consumers are restricted to place bids only on spot.

### 2. Trading Spot Diesel Contract

### 2.1 Sell/Offer Side Member (Licensed to sell Diesel) (SM)

- a. Sell side member (SM) will create an electronic ticket on ESC
- b. Loads Electronic Ticket Number/certificate on the FE
- c. Validates the electronic ticket number on the FE
- d. Validates the electronic ticket on ESC
- e. Mark certificate as "Ready for Delivery"
- f. Offers the electronic ticket on the FE (40 000 Tonnage = 1 contract)
- g. Bid/Offer will match which generates completed orders data
- h. Check Silo certification file (Nutron Agriviews/Silo certificate file)
- i. Check Spot Basis Trades (Nutron Agrivews/ APD Spot Basis Trades)

# 2.2 Buy/Bid Side Member (BM)

- j. Buy side Member (BM) enters a bid.
- k. Bid will match with an offer which generates completed order data.
- I. Check Silo certification file (Nutron Agriviews/Silo certificate file)
- m. Check Spot Basis Trades (Nutron Agrivews/ APD Spot Basis Trade)

### 3. Settlement Process

- b. JSE will run EOD process which generates account summary and EOD downloadable reports.